BACKGROUND CONTENTS to WHITE.

## **Drawing Shapes**

Photoshop provides a range of shapes that can be used with photos or in the creation of your own designs. These tools allow you to create web page buttons, borders for photos, company logos, artistic designs and so on.

### Starting a Blank Document

- 1 Load Photoshop or close the current file.
- 2 Click on the NEW button in the WELCOME screen or select NEW from the FILE menu.

|                        |                                    | ×                     | Untitled-1         | 4     |
|------------------------|------------------------------------|-----------------------|--------------------|-------|
| Catced<br>ett+R2x87224 | Castern<br>877 x 111 pr. (8-12 ppr | Default Photoshop Sae | Height 600         | 1     |
|                        |                                    |                       | 72 Production      | 1     |
|                        |                                    |                       | Redigment Centerby | - III |
|                        |                                    |                       | 3 Advanted Options |       |

Di Fant nove Suppose na Adder Santa (Ge

4 Select CREATE to start the document and set the view to FIT ON SCREEN.

## **Drawing Normal Shapes**

Photoshop provides the normal drawing shapes such as rectangles, ellipses, polygons and lines.

#### A Drawing Rectangles

1 The SHAPES TOOL is at the lower section of the TOOLS panel. It may contain a rectangle, ellipse, line or custom shape depending on which tool was used last.

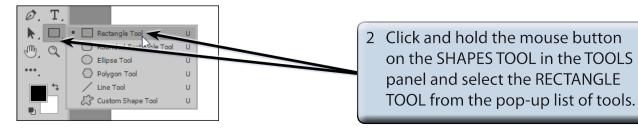

Chapter

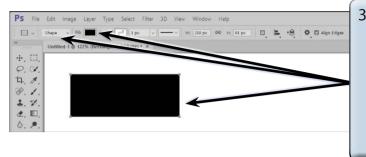

3 In the OPTIONS BAR check that the PICK TOOL MODE box is set to SHAPE, drag a rectangle on the canvas and it will be filled with the FILL colour displayed in the OPTIONS BAR and have a border colour displayed in the STROKE box.

NOTE: When the PICK TOOL MODE box is set to SHAPE a new layer is created each time a shape is drawn. PATH is selected when you want an unfilled outline of the shape and PIXELS allows you to draw over a shape.

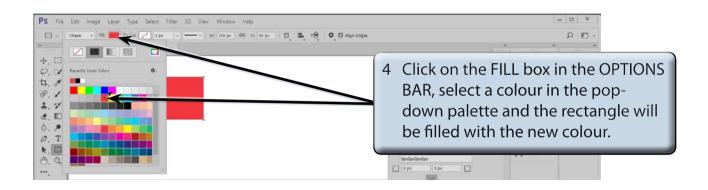

NOTE: There are GRADIENT, PATTERN and COLOUR PICKER boxes at the top of the FILL palette that can be used to apply different types of fills. The NO COLOUR box at the top left removes the fill and makes the shape transparent.

| PS File Edit Image Layer Type Select Filter 3D View Window Help                                                                                                    | _ <b>_</b> ×                                                                                                    |  |
|----------------------------------------------------------------------------------------------------|----------------------------------------------------------------------------------------------------|--|
| 🕞 - Shape - Pili 🗰 Strokes 🗖                                                                                                    | ~ □ Q                                                                                                    |  |
| Untitled     Image: Control of the control of the control of | 5 Click on the STROKE box in the<br>OPTIONS BAR and select a colour for<br>the border of the rectangle.                                                                                                    |  |
|                                                                                                    | Impa Impa Impa Impa   Impa Impa Impa Impa   Impa Impa Impa Impa   Impa Impa Impa Impa   Impa Impa Impa Impa   Impa Impa Impa   Impa Impa Impa   Impa Impa   Impa Impa |  |

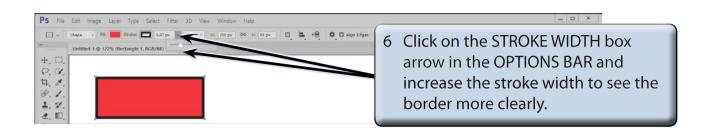

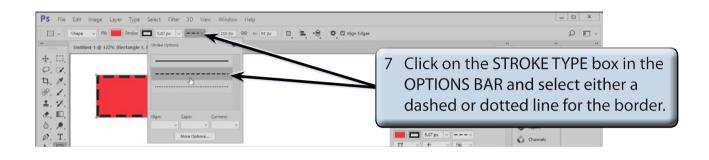

# NOTE: i There are more options at the base of the STROKE TYPE palette that allow you to control the border appearance.

- ii The W and H boxes in the OPTIONS BAR allow you to accurately set the dimensions of the shape.
- iii The PROPERTIES panel can also be used to adjust the rectangle's appearance.

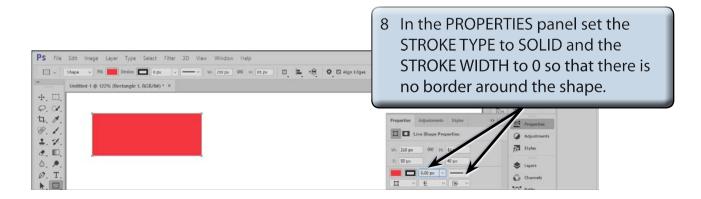

#### **B** Rectangle Styles

There are numerous styles that can be applied to a shape.

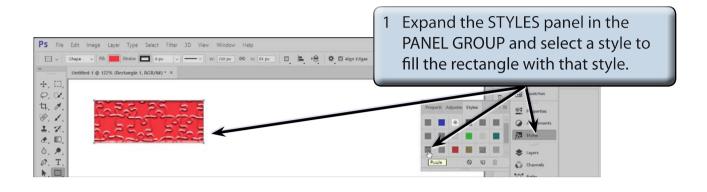

## NOTE: If the STYLES panel is not in the PANEL GROUP, select STYLES from the WINDOW menu to add it to the PANEL GROUP.

| PS File Edit Image Layer Type Select Filter 3D View Window Help<br>→ Shape → File Stales □ 0 ppc → → vs. 200 ppc 90 to 80 ppc □ ■ + + + • ○ © align Edges<br>Untitled 1 ⊕ 122% (Bectangle 1, RGE/AB) * × | 2 Click on the icon at the top right<br>of the STYLES panel to display the<br>STYLES PANEL MENU and select<br>TEXTURES.                                                                                                    |
|----------------------------------------------------------------------------------------------------|----------------------------------------------------------------------------------------------------|
|                                                                                                    | Properti Adjusti Styles<br>Properti Adjusti Styles<br>Properti Adjusti Styles<br>Properti Adjusti Styles<br>Providence<br>Providence<br>Pr |

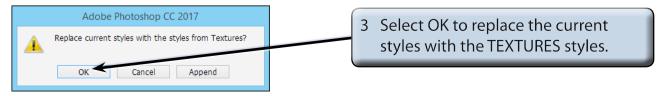